# TUTORIAL DE PREINSCRIPCIÓN **A GRADO**

**FORMACIÓN PROFESIONAL (CON TÍTULO DE TÉCNICO SUPERIOR Y EQUIVALENTES)**

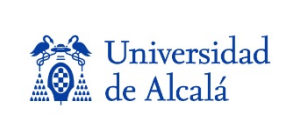

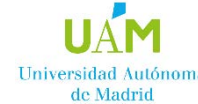

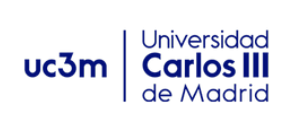

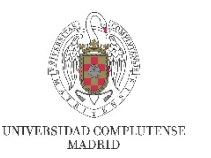

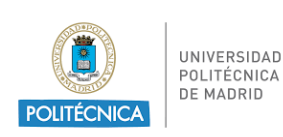

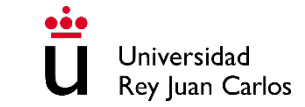

# **iiilMPORTANTE!!!**

El plazo de preinscripción será del **8 al 30 de junio.**

Se recomienda a los estudiantes que realicen la **Fase voluntaria de la EvAU en MADRID en el año 2023**, que se preinscribirán a partir del **xx de junio a las 12:00 horas**. A partir de esa fecha sus calificaciones ya estarán disponibles y se cargarán en la aplicación de preinscripción.

De esta forma, el estudiante podrá comprobar sus notas accediendo a la aplicación con su usuario y contraseña.

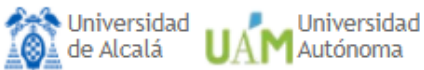

Universidad Universidad Rey Juan Carlos Politécnica

# Preinscripción

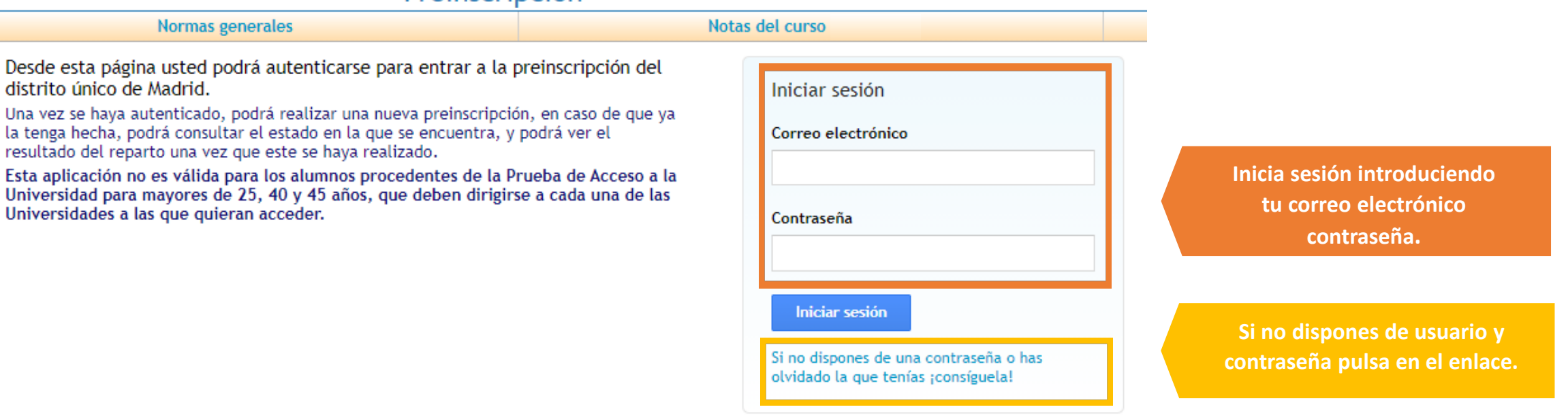

 $\left| \mathbf{B} \right|$ 

Este sitio (egea.ucm.es) utiliza cookies para poder realizar correctamente todas las funcionalidades propias de este proceso de preinscripción. Si usted no permite el uso de cookies a este lugar, entonces no podrá llevar a cabo su preinscripción.

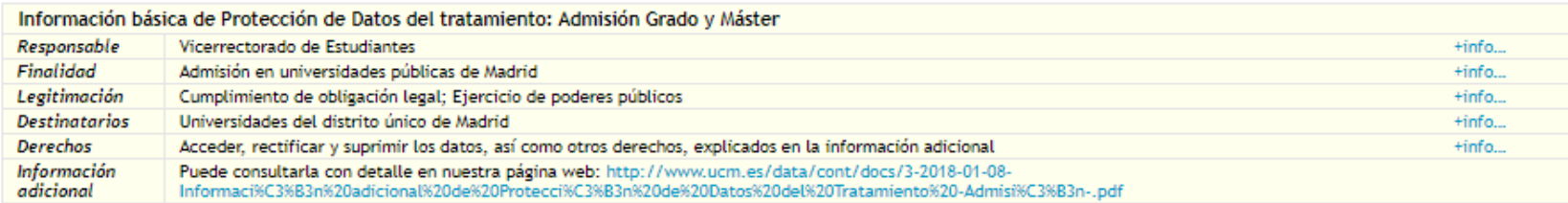

**Arte** Universidad<br>Alla de Alcalá UAM Autónoma UC3m U. Carlos III Universidad Universidad<br>Delitécnica Play Juan Carlos

# Preinscripción

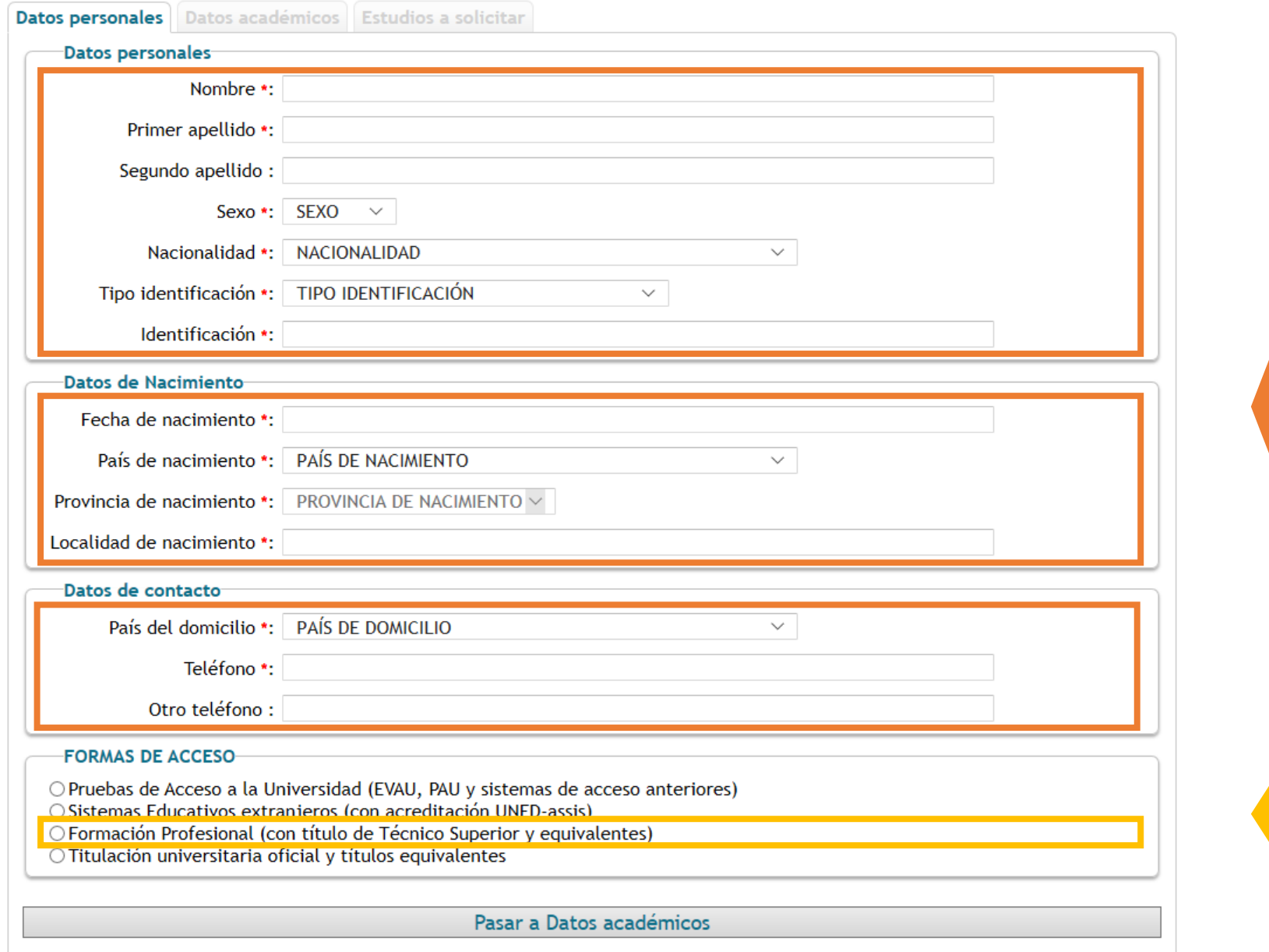

Universidad<br>Complutense

**Introduce tus datos personales.**

Debes rellenar obligatoriamente todos aquellos campos marcados con asterisco.

**Selecciona tu forma de acceso, sólo puedes elegir una.**

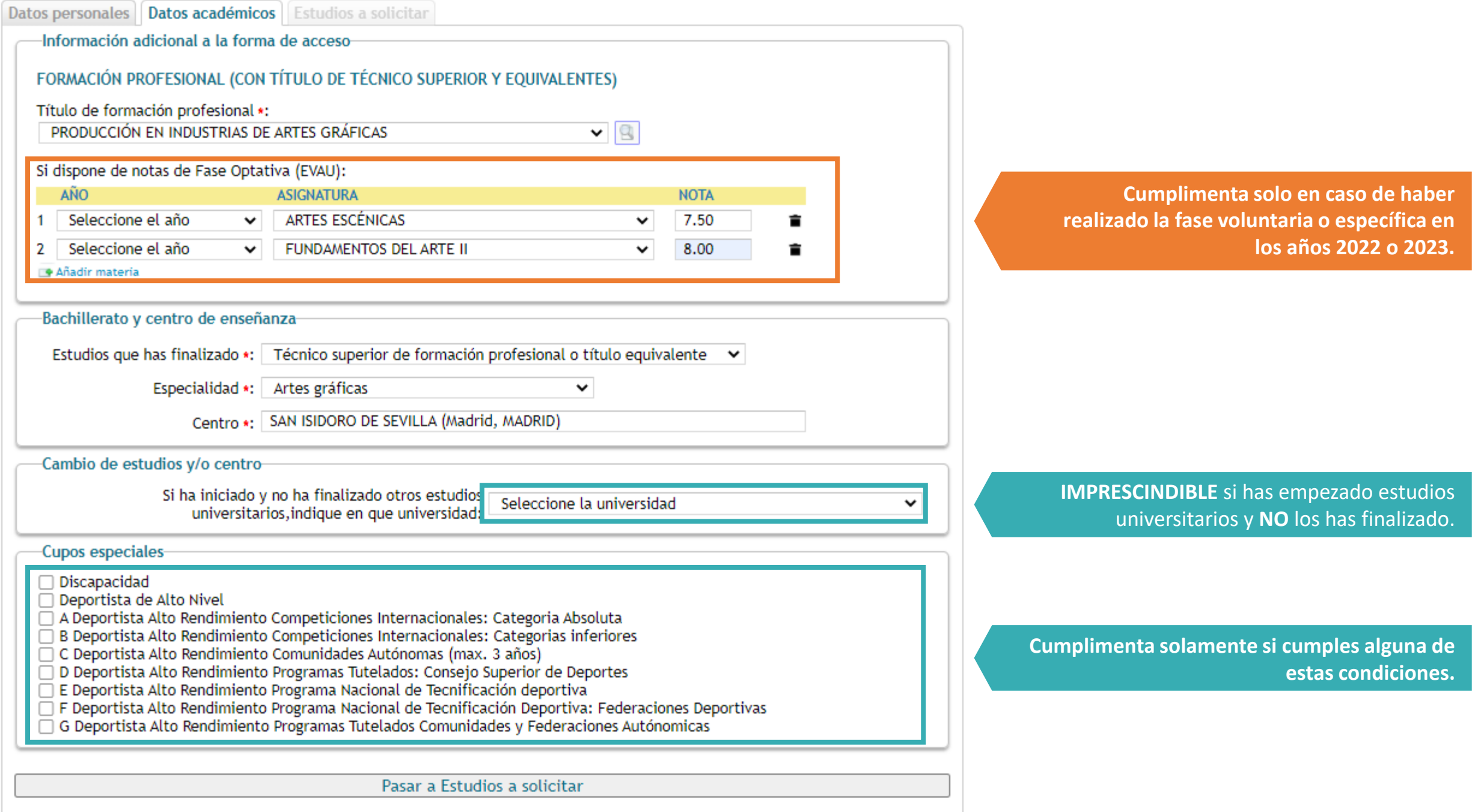

### Datos académicos Estudios a solicitar Datos personales

Asegurese de que los códigos que consigna, así como su orden de preferencia, son correctos.

(Se recomienda a los alumnos solicitar el máximo número de opciones posibles)

Solicita ingreso en: もと オ **ORDEN DE PREFERENCIA ESTUDIO UCM 0002 BELLAS ARTES**  $\circ$  $\circ$  $\circ$ 盲 -1  $\overline{2}$ URJC 0603 BELLAS ARTES (FUENLABRADA)  $\circ$  $\circ$  $\circ$ 宣 Pruebas de evaluación específica/tramitación especial • ARTES VISUALES Y URJC 0600 ARTES VISUALES Y DANZA (FUENLABF  $\circ$  $\circ$  $\circ$ 宣 ⇔  $\mathbf{3}$ DANZA (URJC) Más información Fecha límite para pr ... Más Añadir estudio PASAR A CONFIRMAR LA PREINSCRIPCIÓN

**Puedes solicitar hasta un máximo de 12 opciones, por orden de preferencia.**

Indicadores de disponibilidad de plaza en cupo general, de discapacidad y deportistas (alto nivel o alto rendimiento).

**Puedes cambiar el orden de preferencia de estudios.**

### Datos personales | Datos académicos | Estudios a solicitar

Asegurese de que los códigos que consigna, así como su orden de preferencia, son correctos.

(Se recomienda a los alumnos solicitar el máximo número de opciones posibles)

Solicita ingreso en:

**ORDEN DE PREFERENCIA** 

Universidad: Cualquiera

**ESTUDIO** 

⊫ ሌ ይ

÷

**Buscar** 

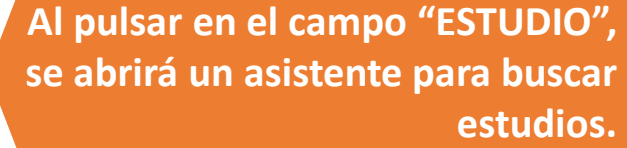

**Si no encuentras el estudio que buscas al escribir el título completo, es suficiente con introducir los primeros caracteres y pulsar el botón "Buscar".**

**Se desplegará una lista con todas los estudios que incluyan esos caracteres en su título.**

**Puedes acotar la búsqueda indicando la Universidad y rama de conocimiento a la que pertenece el estudio buscado, pero no es imprescindible.**

## Asistente para buscar estudio

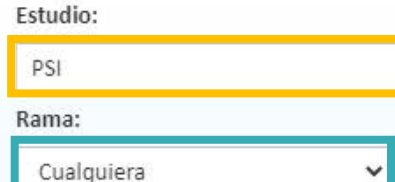

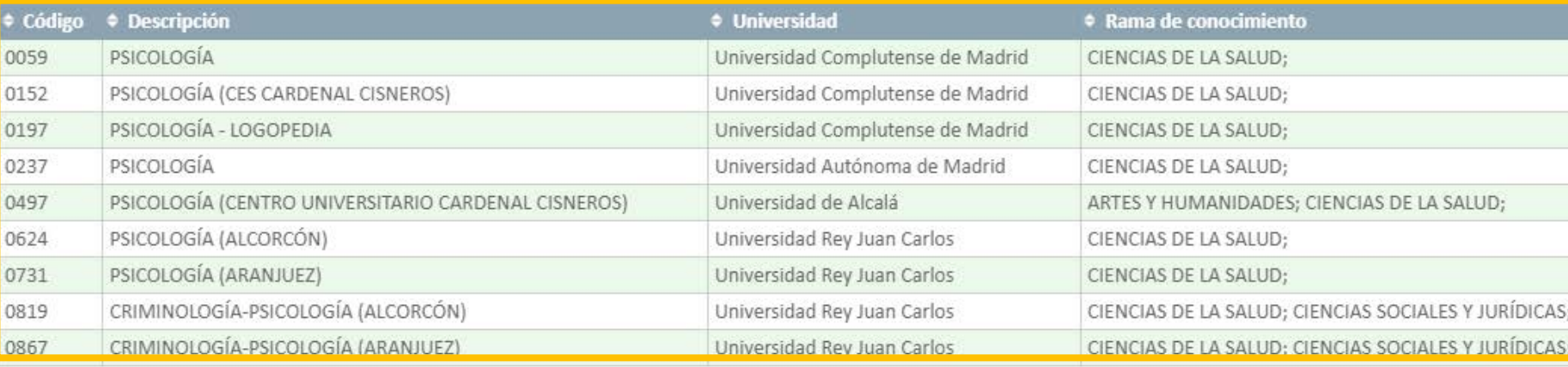

### PREINSCRIPCIÓN PENDIENTE DE CONFIRMAR Ţ

Revise sus datos y confirme la Preinscripción o regrese a ella para modificarlos

AÑO: **CONVOCATORIA: FASE ORDINARIA** 

### Pulsa aquí **antes de confirmar la preinscripción.**

**Revisa que todos los datos son correctos, y pulsa aquí para CONFIRMAR LA PREINSCRIPCIÓN.**

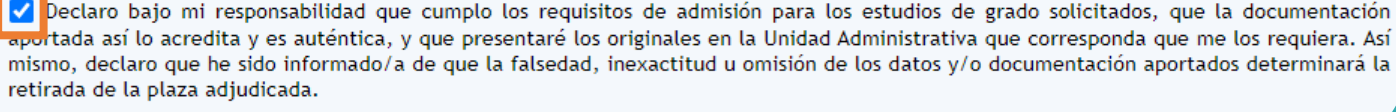

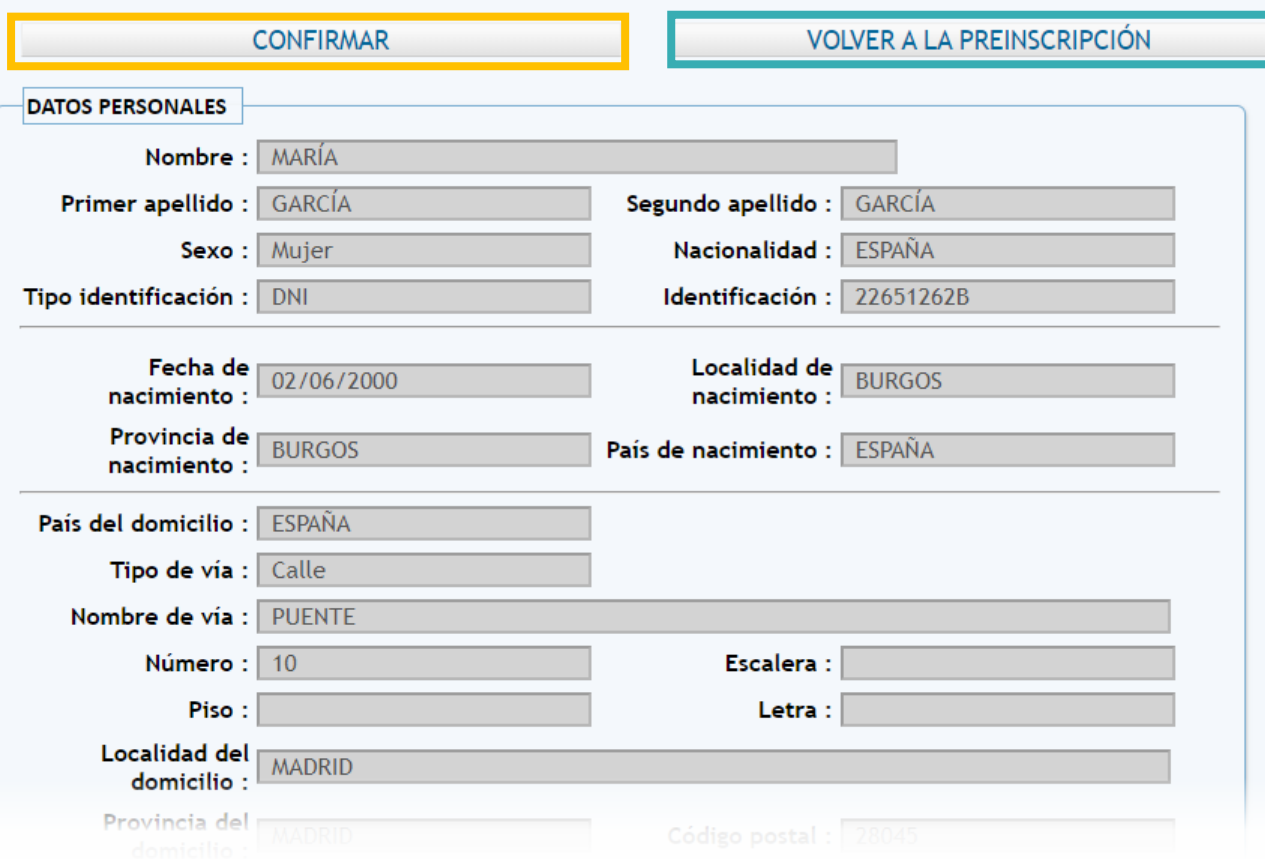

Pulsa aquí para realizar cualquier modificación. Una vez confirmada la preinscripción, sólo podrás modificar los estudios solicitados.

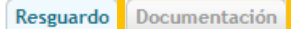

Su solicitud de preinscripción

Año: Convocatoria: FASE ORDINARIA

Resguardo **B** Imprimir

Preinscripción confirmada por ti

La UNIVERSIDAD comprobará tu documentación (no te olvides de adjuntarla) y VALIDARÁ TU PREINSCRIPCIÓN para que entres en el reparto. Para cualquier subsanación, nos pondremos en contacto contigo via e-mail.

Aviso: Se le ha enviado un correo con su resguardo

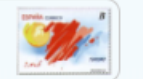

RECUERDA: La solicitud de estudios está sujeta a la presentación de la documentación indicada. Tendrás que aportarla subiéndola a la aplicación a través de este enlace. En caso de no aportar dicha documentación, puede que la solicitud de algunos de los estudios seleccionados no sea tomada en cuenta.

Datos académicos

Datos personales-Tipo identificación: DNI Identificación: 22651262B Nombre: MARÍA Primer apellido: GARCÍA Segundo apellido: GARCÍA Sexo: Mujer Fecha de nacimiento: 02/06/2000 Localidad de nacimiento: BURGOS Provincia de nacimiento: BURGOS País de nacimiento: ESPAÑA

Datos de contacto-País del domicilio : ESPAÑA Tipo de vía : Calle Nombre de vía : PUENTE Número: 10 Localidad del domicilio : MADRID Provincia del domicilio : MADRID Código postal: 28045 Teléfono: 658458123

Modalidad de acceso : Formación Profesional (con título de Técnico Superior y equivalentes) Estudios finalizados : Técnico superior de formación profesional o título equivalente Especialidad : Artes gráficas Centro: SAN ISIDORO DE SEVILLA Simultanea con otros No estudios: Materias de Fase Optativa(EVAU) / Fase Específica (PAU)-Asignatura **Nota** Año ARTES ESCÉNICAS  $7,5$ **FUNDAMENTOS DEL ARTE II** 8 Documentación requerida **Documento** DNI, NIE o Pasaporte. Certificado académico con calificaciones. Título o resguardo de haberlo solicitado. En el caso de haberla realizado, tarjeta/certificación de las asignaturas superadas en la Fase Voluntaria/Fase Específica.

### **Estudios solicitados**

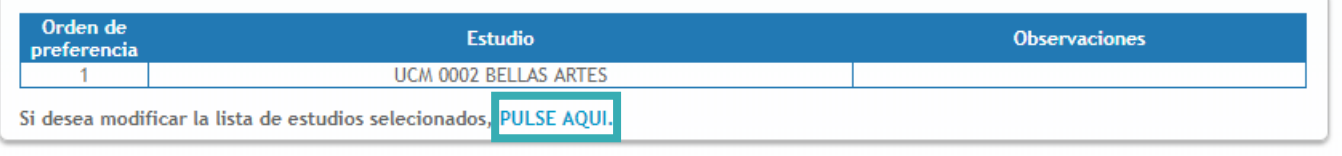

**¡¡¡IMPORTANTE!!! Guarda o Imprime tu resguardo de preinscripción.**

## **¡¡¡IMPORTANTE!!! PULSA AQUÍ para adjuntar la documentación requerida.**

### **Documentación requerida según tu forma de acceso.**

**PULSA AQUÍ para realizar modificaciones en los estudios elegidos**  (en caso de realizar cambios, una vez confirmados recibirás un nuevo correo electrónico con el resguardo de preinscripción actualizado).

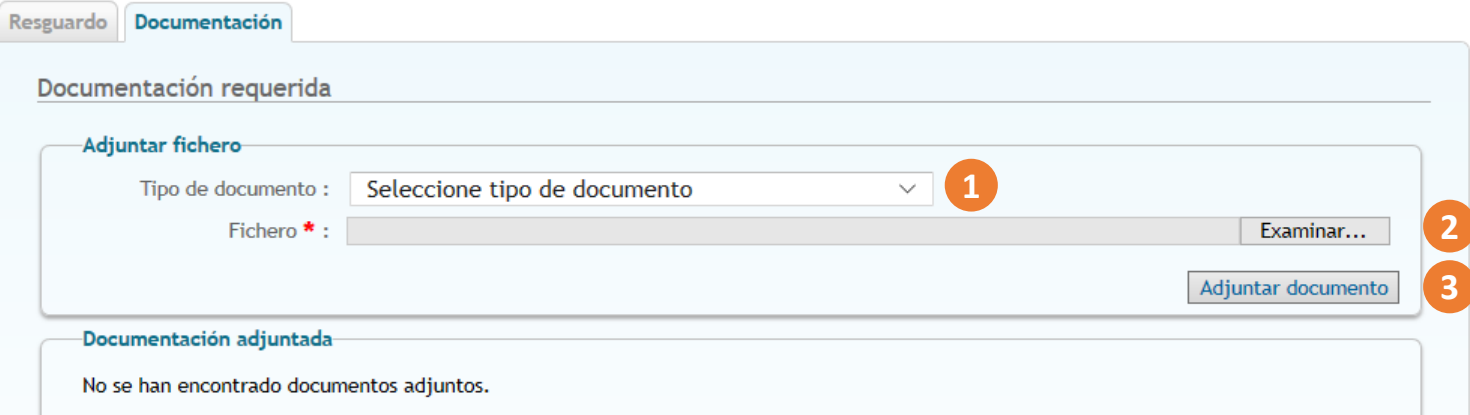

**1. Selecciona el tipo de documento a adjuntar. 2. Pulsa el botón "Examinar" y selecciona el archivo. 3. Pulsa el botón "Adjuntar documento".**

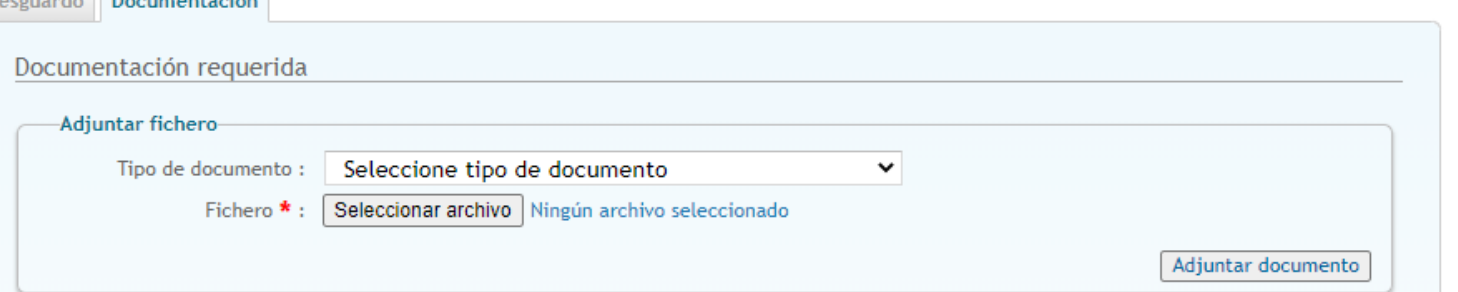

### -Documentación adjuntada-

 $\sim$  Designation

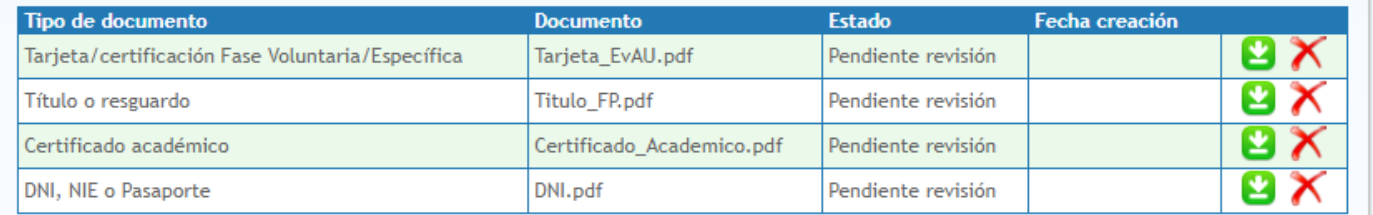

\* Sólo se admiten archivos en formato PDF, JPEG, GIF o PNG, que no excedan los 5 MB y cuyo nombre no supere los 200 caracteres.

En el caso de que el documento cuente con firma digital o CSV, debe adjuntar el archivo .pdf que ha obtenido de la universidad donde se ha examinado, o del organismo emisor que corresponda. Por favor, no envíe documentos escaneados que tengan firma digital, ya que, por lo general, no resultan legibles y no es posible su comprobación.

Si el documento no cuenta con firma digital, deberá escanear el original, y debe verse nítidamente el sello del organismo emisor. Además, deberá presentar el original cuando se lo requieran.

En el caso de DNI o NIE, se admite escaneado o fotografiado, siempre que se vean claramente las dos caras. En caso de ser fotografía, intente reducir el tamaño de la imagen, con una resolución de 300x300 nos es suficiente para visualizar por pantalla.

Los documentos que no cumplan estas reglas no serán aceptados, y la preinscripción no será admitida.

### **¡¡¡IMPORTANTE!!!**

**Puedes adjuntar documentación en cualquier momento, dentro del plazo de preinscripción hasta que tu solicitud sea validada.**

A partir de ese momento sólo se podrá adjuntar la documentación acreditativa del grado de discapacidad o el certificado de deportista de alto nivel o alto rendimiento.

**Una vez comprobada la documentación solicitada, recibirás en tu correo electrónico la confirmación de tu validación para el proceso de adjudicación de plazas.**

### **RECUERDA:**

Una vez confirmes el formulario de preinscripción recibirás por correo electrónico el **Resguardo de Preinscripción** .

**Los documentos requeridos según tu grupo de acceso deberán ser aportados electrónicamente, a través de la aplicación habilitada a tal efecto.**

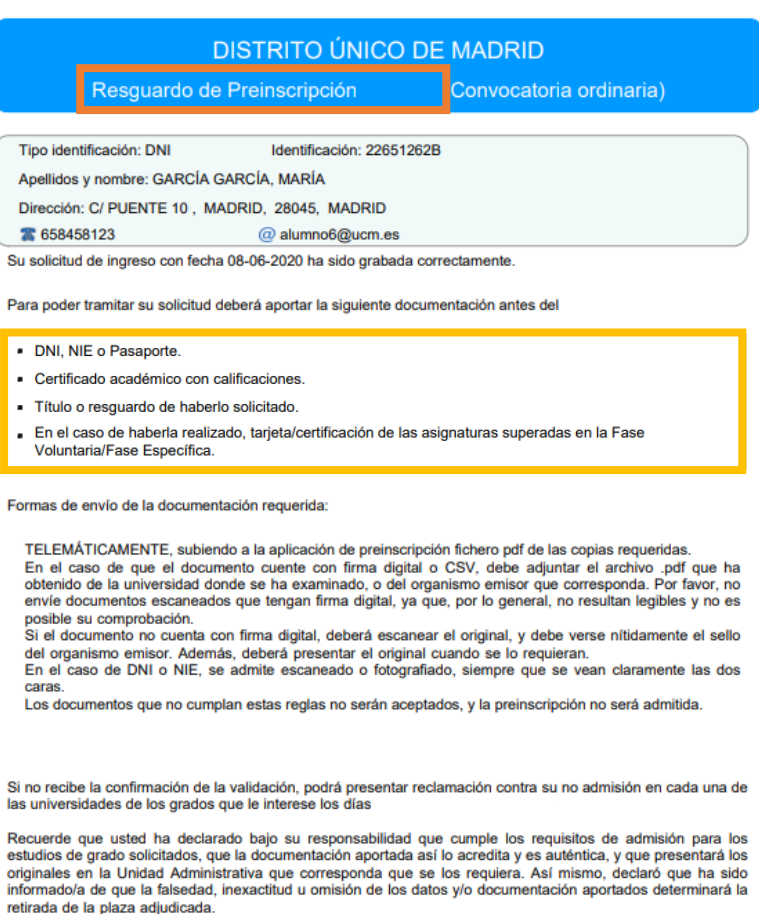

https://egea.ucm.es/admdum/dum/index.

Página 1 de 2

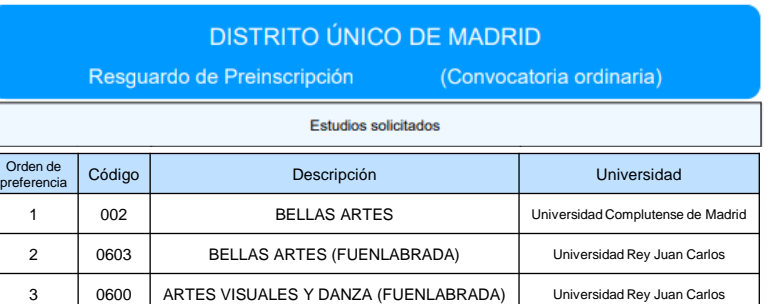

https://egea.ucm.es/admdum/dum/index.

Página 2 de 2

Una vez comprobada la documentación solicitada, recibirás en tu correo electrónico el **Resguardo de validación** para el proceso de adjudicación de plazas.

**La publicación oficial de las Listas de admitidos será el 14 de julio para la admisión ordinaria, y el 4 de septiembre para la admisión extraordinaria.**

**El plazo de Reclamaciones será el 14, 17 y 18 de julio para la admisión ordinaria, y el 4 y 5 de septiembre para la admisión extraordinaria.**

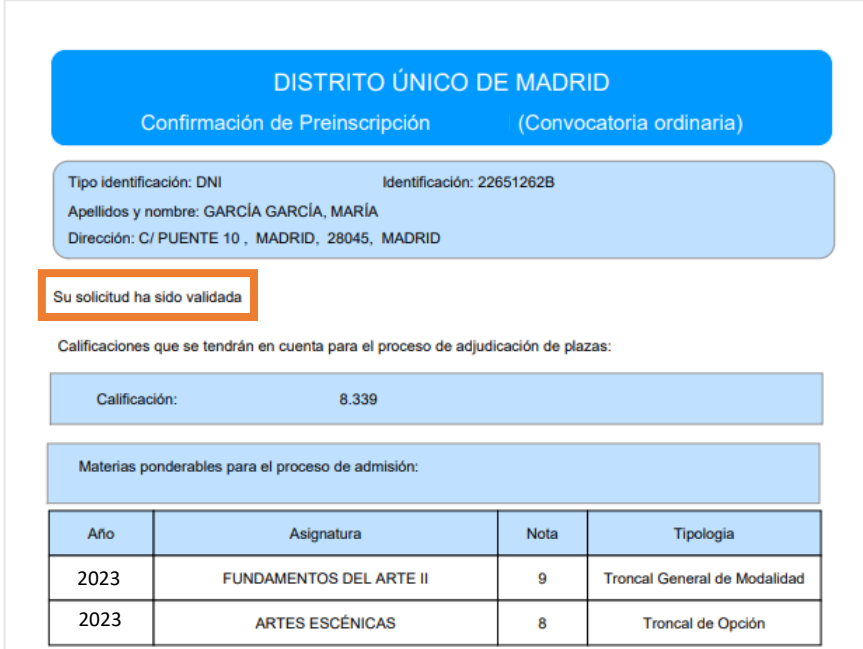

Los resultados se publicarán en las páginas web de las seis universidades públicas de Madrid el

https://egea.ucm.es/admdum/dum/index.

Página 1 de 1